## NS-22M 音量操作について

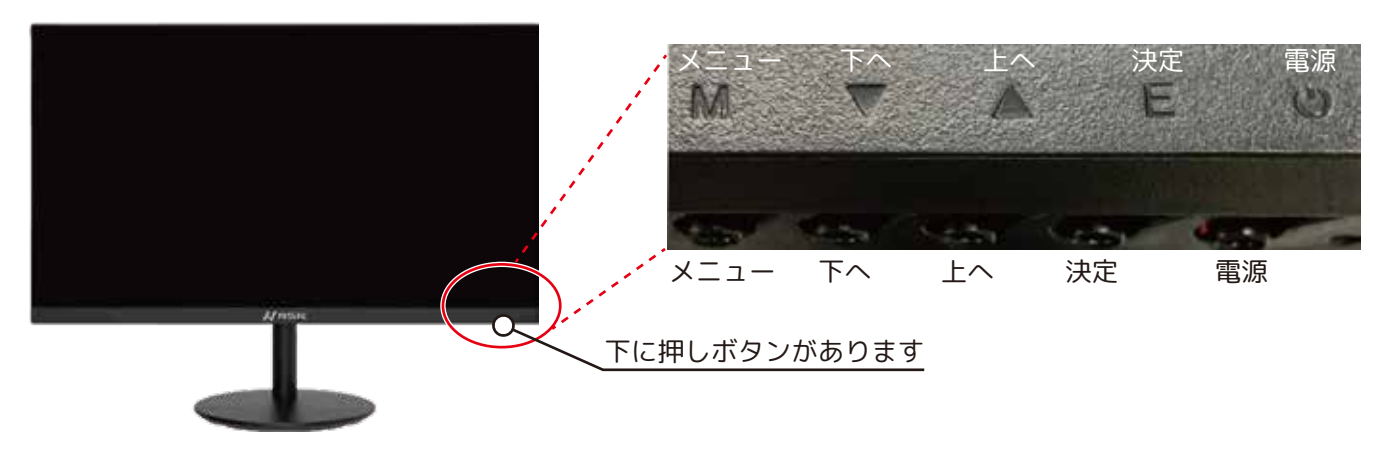

①[M] を押します。下図の画面が表示されます。

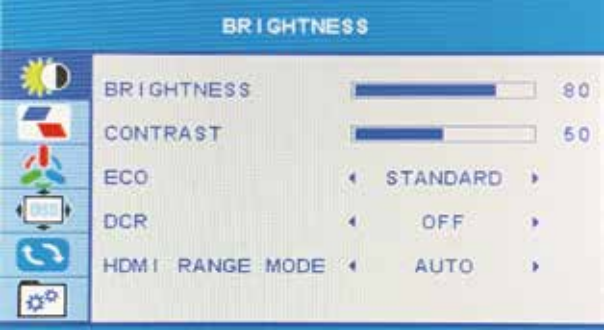

④[M] を押しすと VOLUME のバーが赤色に変わります。 [▼] でボリュームダウン、[▲] でボリュームアップ します。

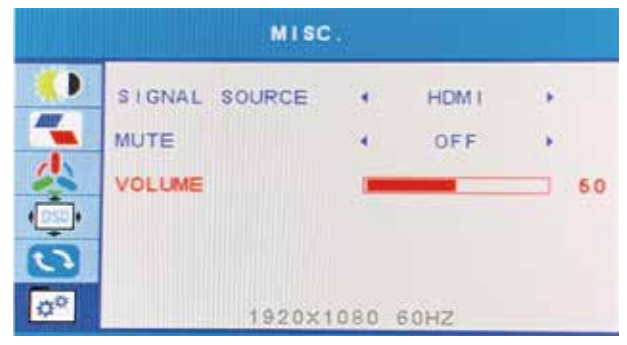

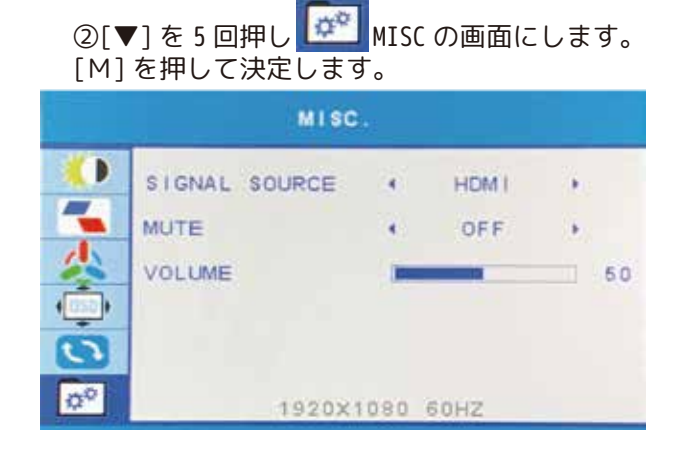

③[▼] を 2 回、もしくは [▲] を 1 回押して VOLUME へ移動します。

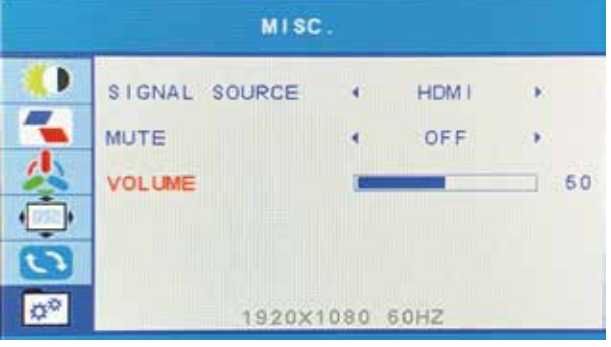

## ⑤ボリュームを設定し [M] を押して確定します。

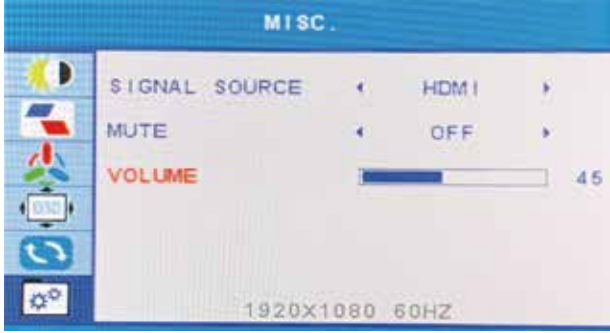

⑥[E] を 2 回押してメニュー画面を閉じます。

※ご注意※ メニュー画面は操作が無い場合、直ぐ閉じてし まいます。その場合は、①から再度設定をお願い いたします。